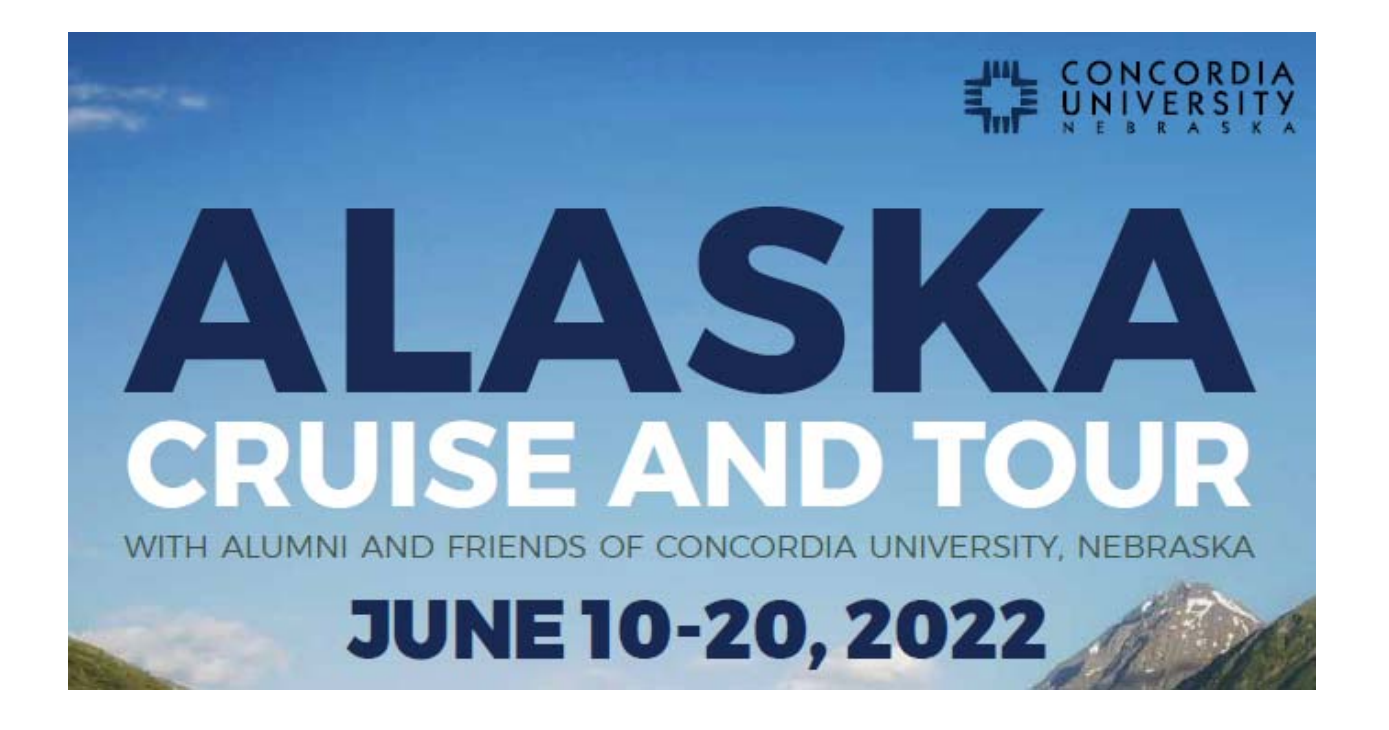

## **CRUISE SHORE EXCURSIONS BOOKING DIRECTIONS**

## SHORE EXCURSION INSTRUCTIONS

You are now able to access all of the shore excursions offered in your ports of call for your Celebrity Cruises Alaska Cruise in 2022. Please follow the below instructions to access the choices that are available. We encourage you to reserve excursions in advance of the cruise so that you can be assured to participate in the choices that you prefer. Shore excursions can still be booked while sailing on the ship, but many choices may be sold out and availability may be limited.

- Go to www.celebritycruises.com-
- In the upper right hand section, click ALREADY BOOKED
- ‐ Click on CRUISE PLANNER
	- o On this next screen you will be prompted to SIGN IN or CREATE AN ACCOUNT.
	- $\circ$  If you have previously setup an account with Celebrity Cruises in the past, you will click on SIGN IN and on the next screen provide your email address and password and then click SIGN IN.
	- o If you have never created or setup an account with Celebrity Cruises before, you will click on CREATE AN ACCOUNT.
		- On this next page you will be prompted to fill in information to create your account.
		- Once you have filled in all of the information, you can click DONE to complete the creation, or you can click SIGN IN which will complete the creation and also sign you in to your account.
- ‐ Once into your account:
	- o If you see a recap page showing your Upcoming Cruise on this page, click on PLAN MY CRUISE.
	- o If you don't see a recap page showing Upcoming Cruises, click on your Initials Icon in the upper right hand corner.
		- From that dropdown, choose Upcoming Cruises. If you cruise does not appear and it tells you that you have 0 upcoming cruises, follow the next steps.
- **Beside the text stating Have A Reservation, click on Add A Cruise.**
- **Enter the information requested, including your Celebrity Reservation Number** this is located on your invoice/statement that was recently sent to you.
- **•** Once the system uploads and connects your cruise to your account, click on PLAN MY CRUISE
- o The next page will allow you to view Shore Excursions, Dining, Spa & Fitness, and many additional options.
- o Choose the Shore Excursions option and then you will be taken to a page that offers details for all of your cruise ports.
- ‐ When you have finished reserving your shore excursion choices, you will be required to pre pay for the reservations. Note that although you are pre-paying for your excursion choices, you can make changes or cancellations up until just a few days prior to the sailing departure date.

## Happy Sailing!